## xyouts\_noaa\_over.pro使い方

大辻 賢一

[otsuji@solar.mtk.nao.ac.jp](mailto:otsuji@solar.mtk.nao.ac.jp)

2013/10/04

## syntax

- IDL> xyouts\_noaa\_over, date\_obs, [pangle=pangle], [narlist=narlist], [count=count], [/noread], [/noplot]
- date\_obs : 観測日時('2013-09-30 12:13:00')
- pangle : 現在プロットしているmapの太陽像の自転軸角度 (+:CCW) – デフォルトでは0度
- narlist : 活動領域情報(structure形式)
	- inputとして与えることも可能
- count : 活動領域の個数
- /noread : narlistをinputとして与えるときのキーワード
- /noplot : NOAA番号を表示しない
- プログラムの置き場所:
	- ~otsuji/lib/xyouts\_noaa\_over.pro

## 例

- norhのデータを読み込んでマップ出力
	- IDL> dir='scr/s13/CDAW13\_Lec/data\_single/'
	- IDL> nfile='ifa100620\_013001'
	- IDL> norh\_rd\_img,dir+nfile,nind,ndat
	- IDL> norh\_index2map,nind,ndat,nmap
	- IDL> plot\_map,nmap,/log,grid=10
- NOAA番号を表示
	- IDL> xyouts\_noaa\_over,nmap.time,narlist=narlist
- 各活動領域の情報を表示
	- IDL> help,narlist[0],/st

## プロット結果

NoRH 17GHz r+I 20-Jun-2010 01:30:01.828 UT

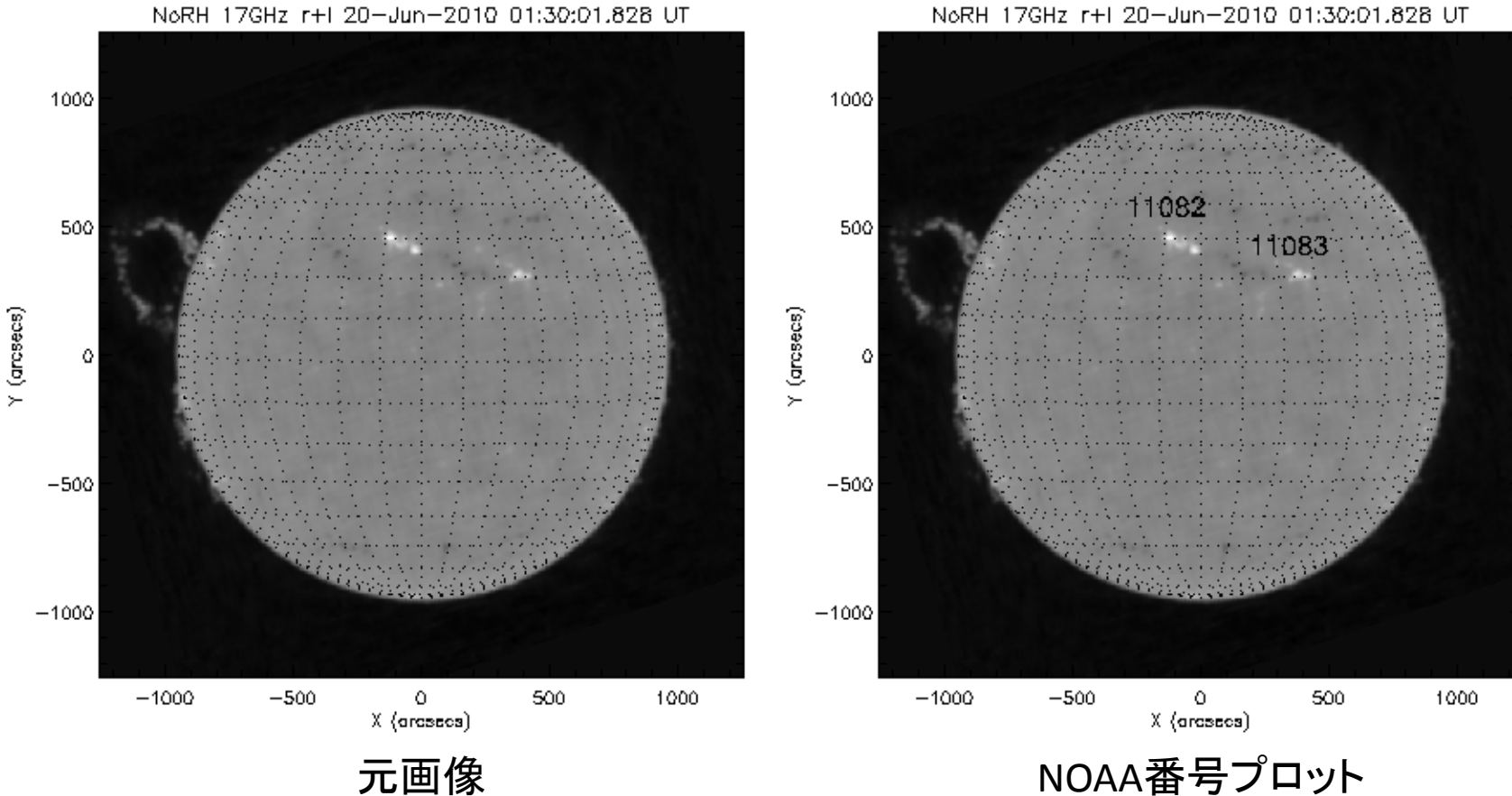